## MyCustoms on Maersk.com

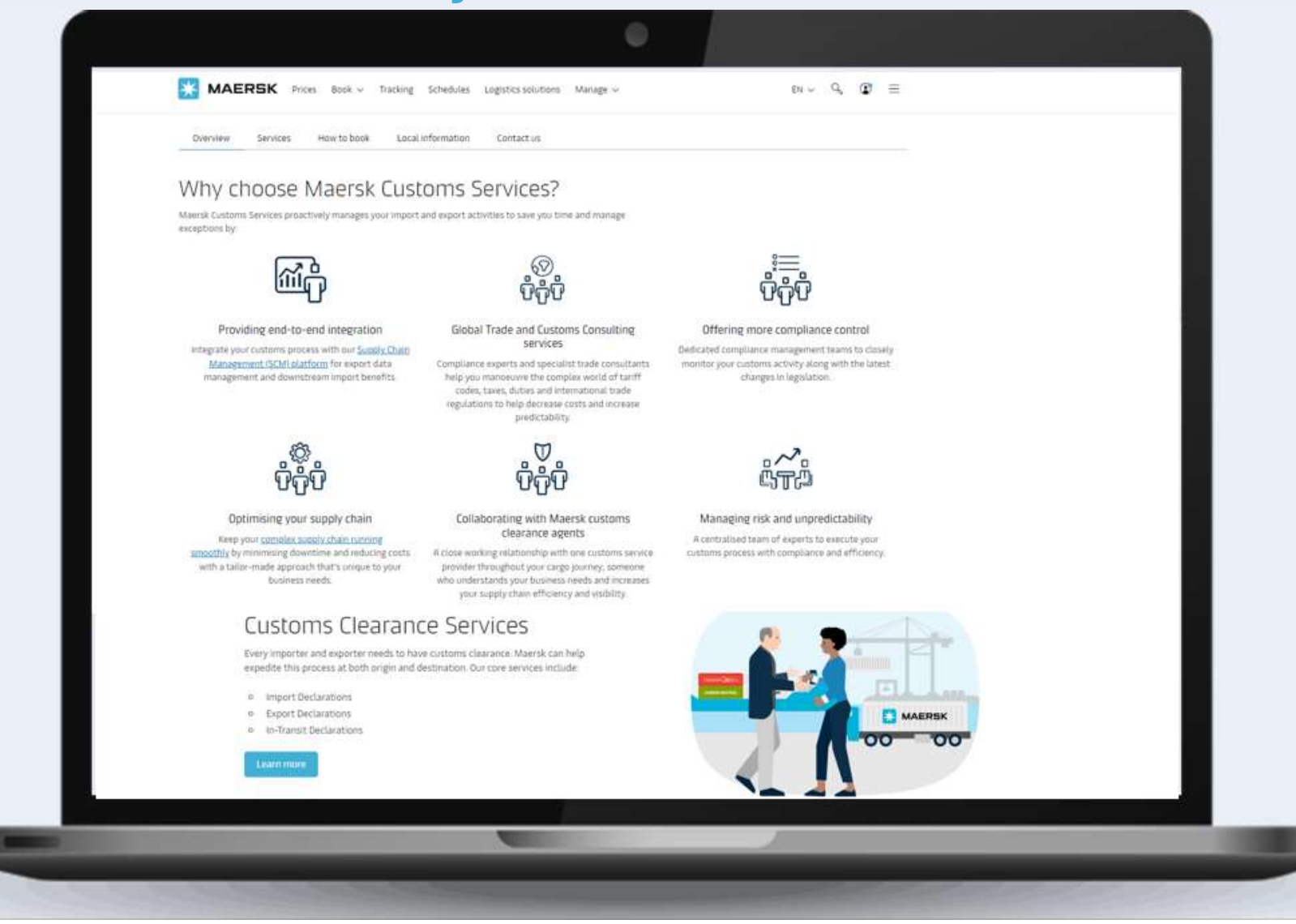

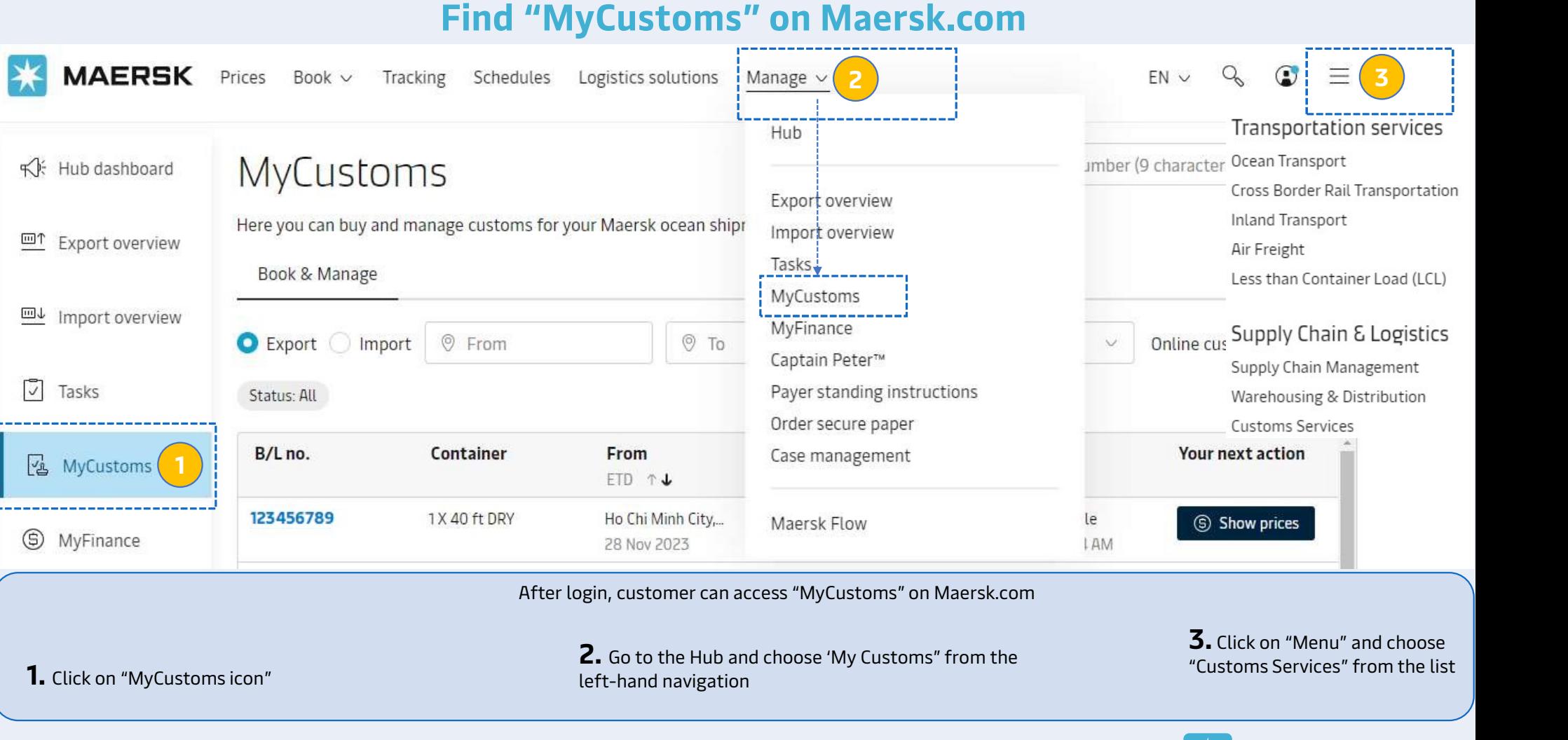

2. Go to the Hub and choose 'My Customs" from the left-hand navigation

**3.** Click on "Menu" and choose<br>"Customs Services" from the list

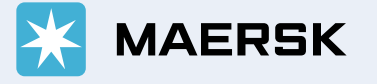

## Find a shipment on "MyCustoms"

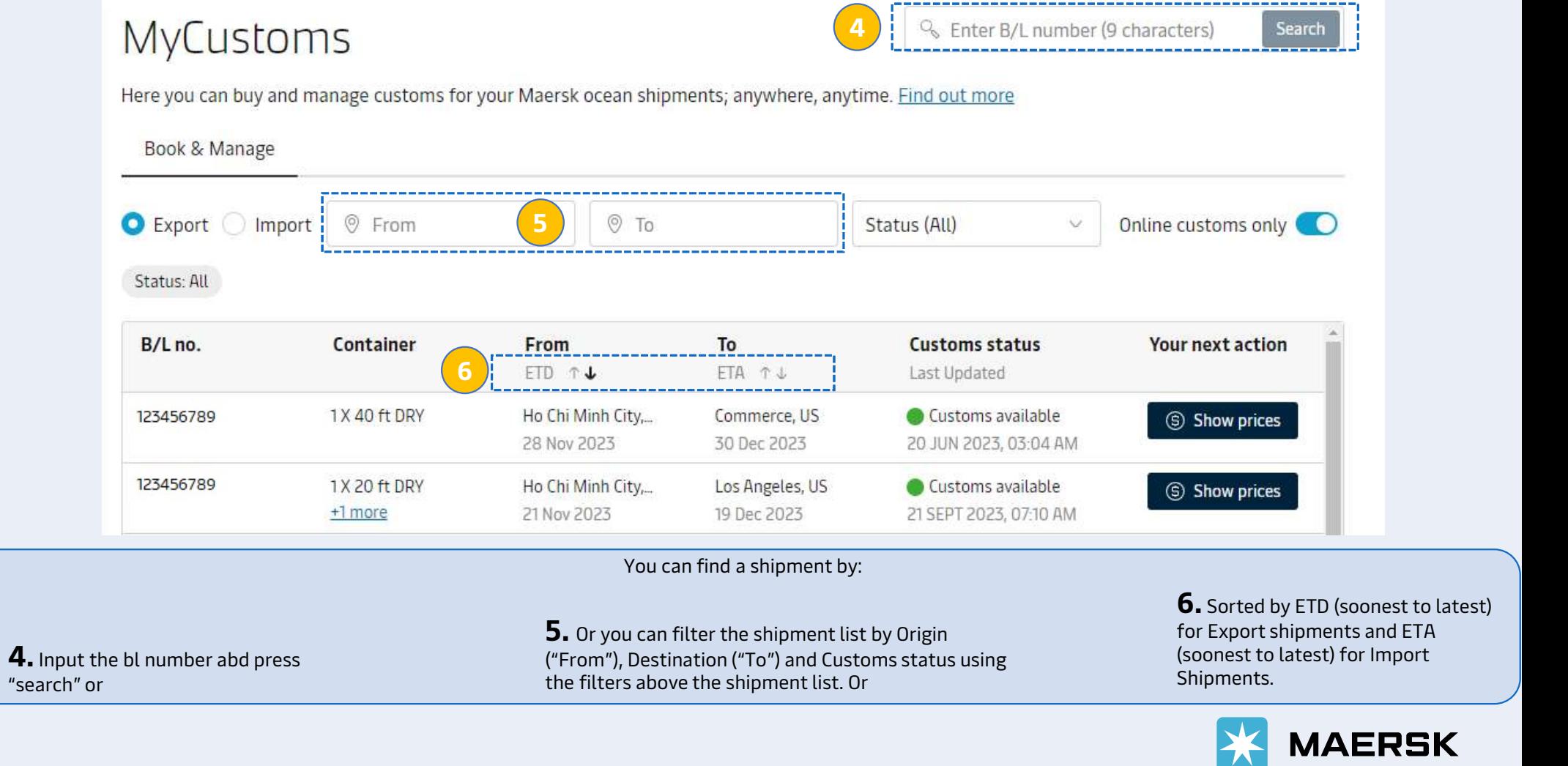

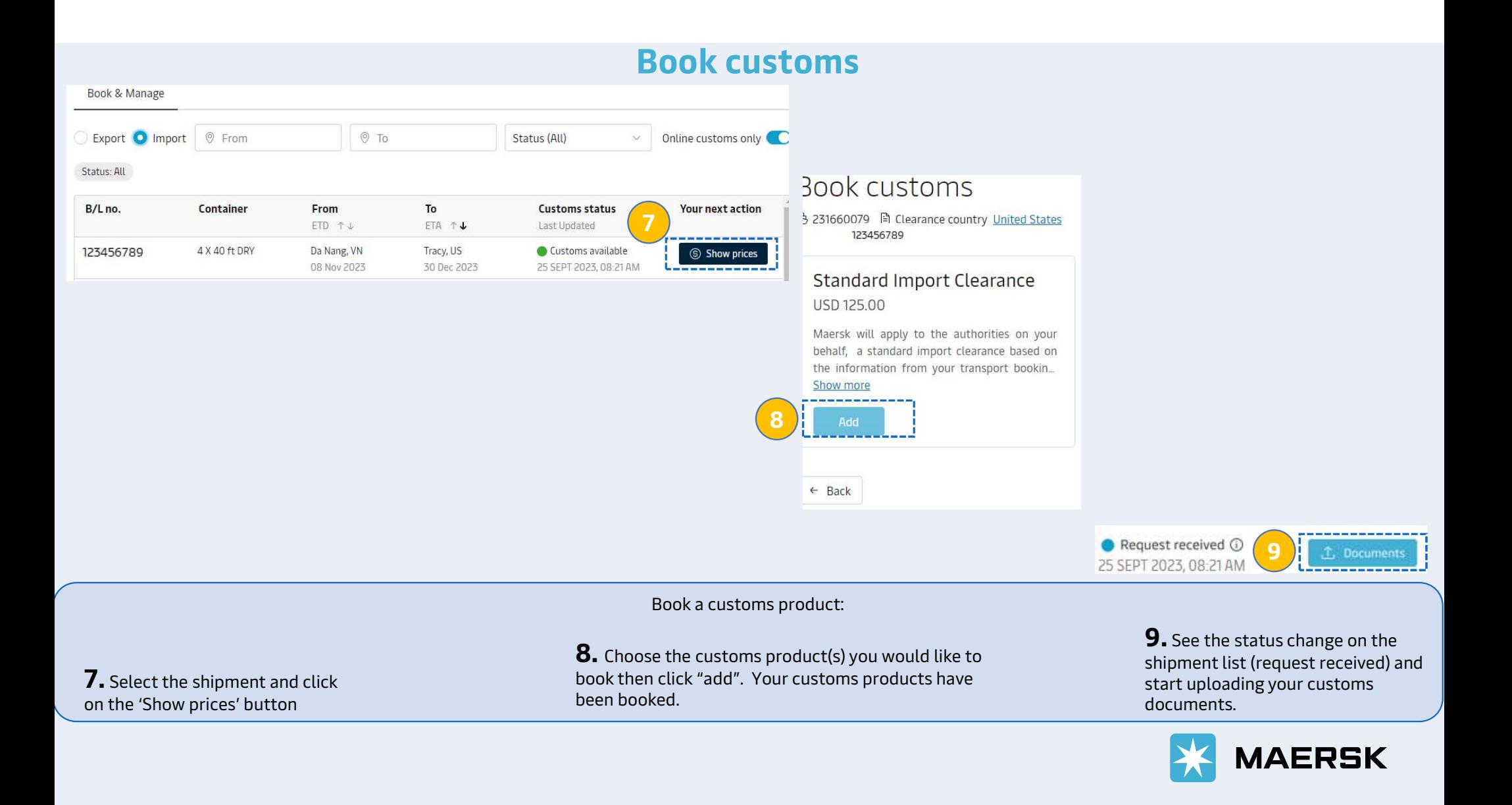

## Track "customs" status on shipment list

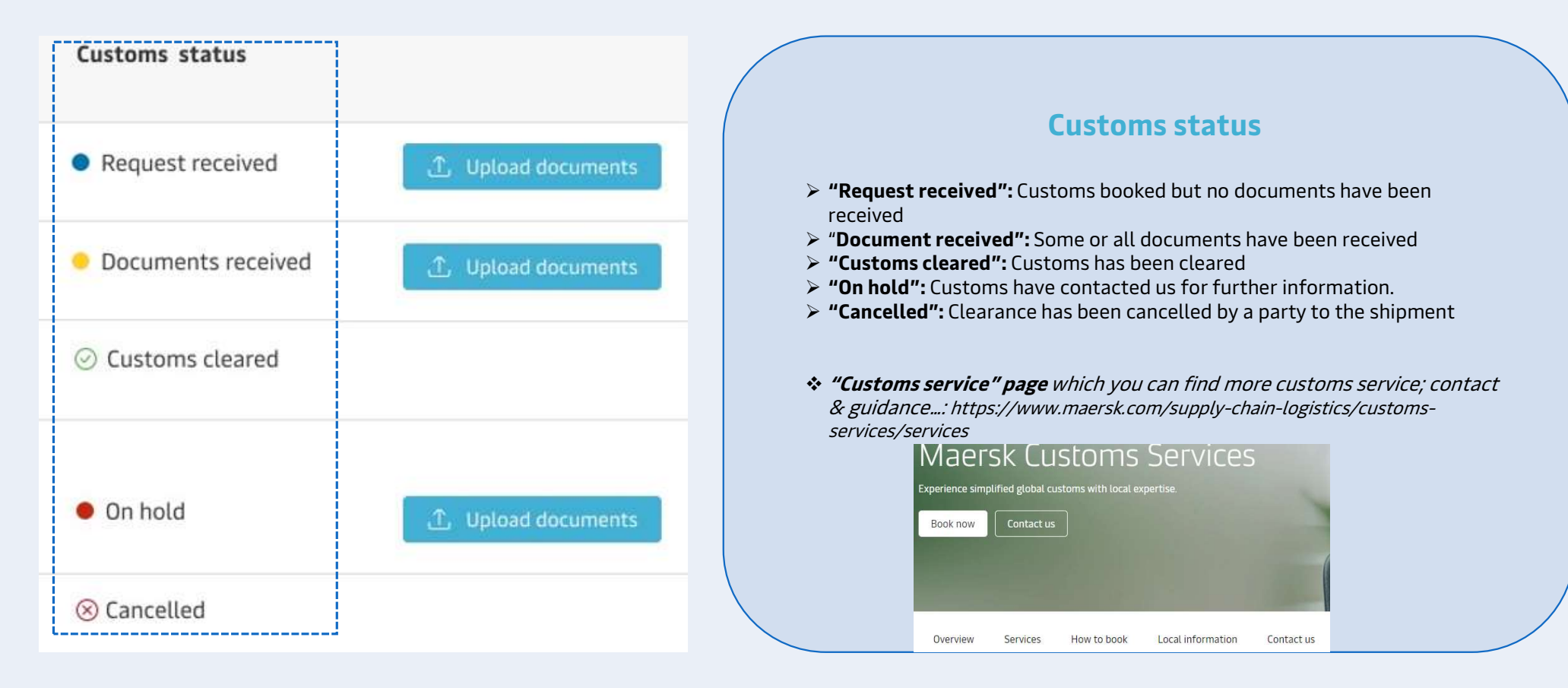

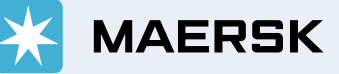